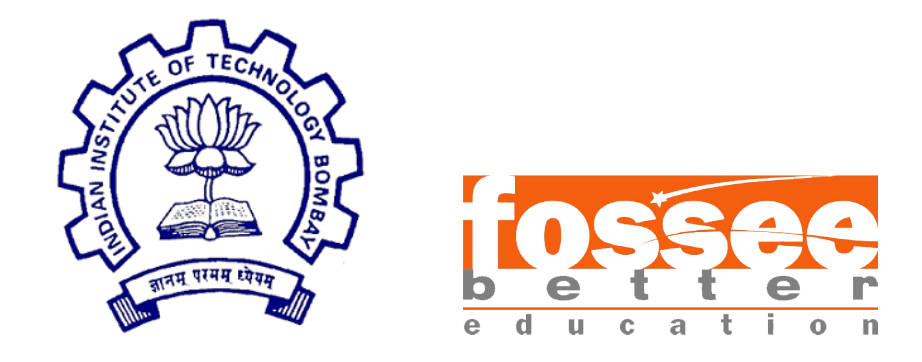

# Semester-Long Internship Report

On

Scilab Octave Toolbox

Submitted by

Kartikeya Sinha SRM Institute of Science and Technology, KTR, Chennai

Under the guidance of

Prof. Kumar Appaiah Department of Electrical Engineering IIT Bombay

Mentor

### Mr. Rupak Rokade

August 26, 2021

# Acknowledgment

The internship opportunity we had with the FOSSEE Team, IIT BOM-BAY, was a great chance for learning and professional development. Therefore, we consider ourselves as very lucky individuals as we were provided with an opportunity to be a part of it. We are also grateful for having a chance to meet so many wonderful people and professionals across the country who led us through this internship period.

We are using this opportunity to express our deepest gratitude and special thanks to Prof. Kannan M. Moudgalya, head of FOSSEE team, IIT Bombay, for giving us an opportunity to be a part of this project.

We express our deepest thanks to Prof. Kumar Appaiah, professor in the Department of Electrical Engineering, IIT Bombay, for taking part in useful decisions and giving necessary advices and guidance to make life easier. We choose this moment to acknowledge his contribution gratefully.

It is our radiant sentiment to place on record our best regards, deepest sense of gratitude to our mentor, Mr. Rupak Rokade for the continuous support which was extremely valuable for our study both theoretically and practically and helping us to learn a lot many things.

We perceive this opportunity as a big milestone in our career development. We will strive to use gained skills and knowledge in the best possible way, and we will continue to work on their improvement, in order to attain desired career objectives. Hope to continue cooperation with all of you in the future.

# Contents

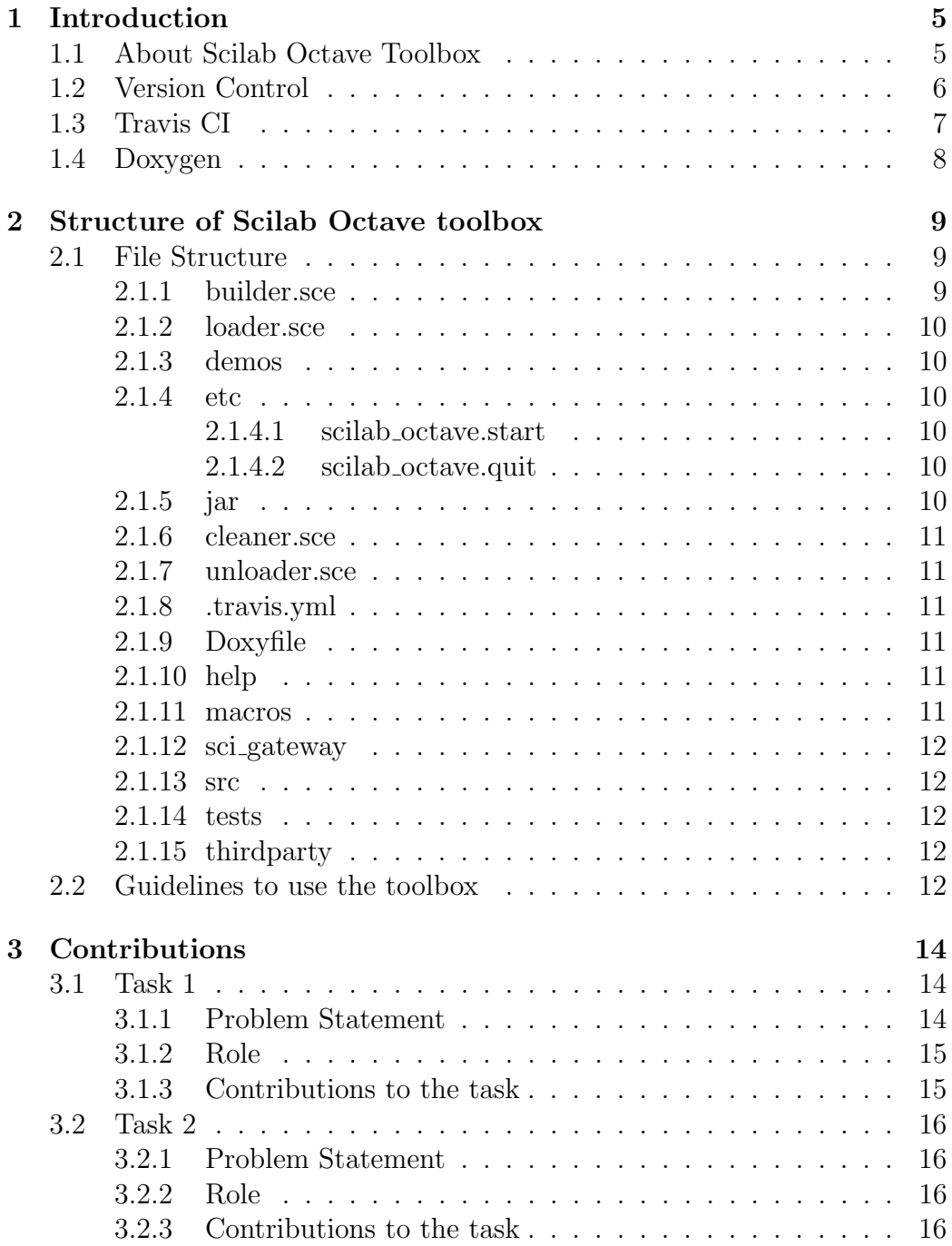

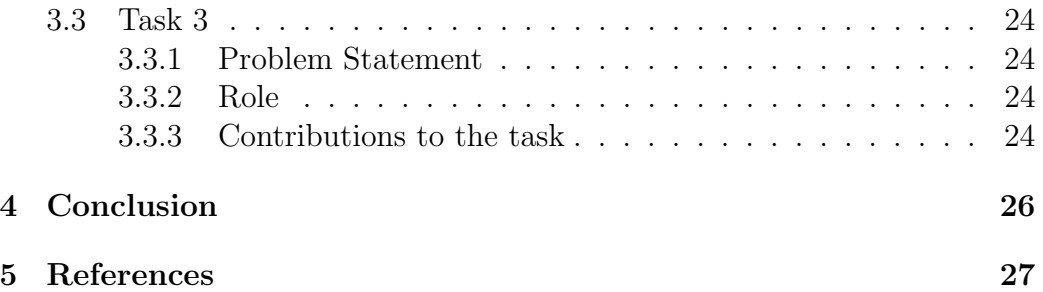

# <span id="page-4-0"></span>1 Introduction

SCILAB is an open-source numerical, programming, and graphics environment available for free from the French Government's "Institut Nationale de Recherche en Informatique et en Automatique - INRIA (National Institute for Informatics and Automation Research)." It is similar in operation to MATLAB and other existing numerical/graphic environments and can be run using a variety of operating systems including UNIX, Windows, Linux, etc. It includes a large number of intrinsic numeric, programming, and graphics functions.

GNU Octave is a high-level, open-source language, primarily intended for numerical computations. It provides a convenient command-line interface for solving linear and nonlinear problems numerically, and for performing other numerical experiments. It is easily extensible and customizable via user-defined functions written in Octave's language, or using dynamically loaded modules written in C++, C, Scilab, or other languages.

### <span id="page-4-1"></span>1.1 About Scilab Octave Toolbox

FOSSEE Octave toolbox is a toolbox in scilab maintained and developed by FOSSEE(Free and Open Source Software in Education), IIT Bombay. It is basically a toolbox which aims to bring the power of octave right inside scilab. So, we can call all the octave functions directly from scilab using this.

The Octave toolbox for Scilab makes use of both the Octave-C++ API and the Scilab-C++ API. Firstly, the input is fetched using the Scilab API and stored (Initially, only int/double/complex data type was supported), the input is then sent to the fun() function where the input data is then passed to Octave's API for computation. The returned data is then checked to see for a successful response or an error. If an error is encountered, a general error is thrown in Scilab (Initial case), or if the computation is successful, then the output is sent back using Scilab's API. It can solve the following types of problems:

- 1. Linear algebra problems
- 2. Finding the roots of nonlinear equations
- 3. Integrating ordinary functions
- 4. Manipulating polynomials
- 5. Integrating ordinary differential and differential-algebraic equations etc.

FOSSEE Octave toolbox mainly uses 2 octave libraries, namely :

- 1. loctinterp
- 2. loctave

Along with this, toolbox also uses mkoctfile to compile the C source code in to a dynamic loadable .oct file for octave.

### <span id="page-5-0"></span>1.2 Version Control

Git is a version control system for tracking changes happening in files of computers which comes along with web-based hosting services for repositories. It can be used to coordinating work among multiple people across the world. We have made the toolbox in our systems as git repositories (local repository) to push it to GitHub (to create a remote repository).

GitHub is a web-based hosting service for version control using Git which offers all of the distributed version control and source code management (SCM) functionality of Git as well as adding its own features. We have used GitHub for version control using Git. We used Github for two more major purposes that are:

- 1. Linking it with Travis CI, the continuous integration tool, where we can deploy and test our projects which are in Github.
- 2. Adding Doxygen, which is the de-facto standard tool for generating documentation from annotated C++ sources.

The file ".travis.yml" in Github indicates the Travis CI to test our projects whereas the "Doxyfile" indicates the file to configure Doxygen documentation.

#### <span id="page-6-0"></span>1.3 Travis CI

Travis CI is a continuous integration tool, where we can deploy and test our projects which are in Github. We have linked our repository to our Travis CI account and then we initiated a build in Travis. Travis just looks into the .travis.yml file in the repository, and based on the script that we have mentioned, it builds our project.

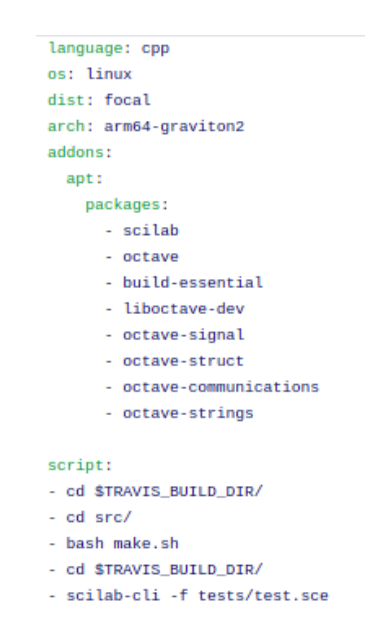

Figure 1: The basic configuration of the travis engine

We have built the test.sce of the toolbox in Travis CI, which is used to validate the functions present in the toolbox.

On successful completion of the build we get an indication of build successful whereas if the build fails, then we get an indication of build failed which indicates that we have to revisit the test file to fix the errors or bugs. After every build, be it successful or failed builds, we get notification mails from Travis regarding the commit information and the build status. So each time, we triggered the builds by entering the desired commit messages of the git repository, to test the toolbox.

### <span id="page-7-0"></span>1.4 Doxygen

Doxygen is a popular tool to document the code which can be used to generate code for a variety of languages. It is great at generating the documentation for the class definitions (the member variable, methods, etc.), class hierarchies (inheritance hierarchy), etc. But, it does not do much with documenting the algorithm (which is typically what you have in your .cpp files). There are two main steps in using Doxygen:

- 1. To use Doxygen, we write comments in code using the format that Doxygen understands. The comments are included in the header files (.h) files. But, we should also comment code in your .cpp files, though Doxygen won't use them extensively.
- 2. Then, you simply run Doxygen, which generates an html folder (in our case, inside the doc folder in Github) with the index.html file in it. The documentation for the code is now in an easy to read html file.

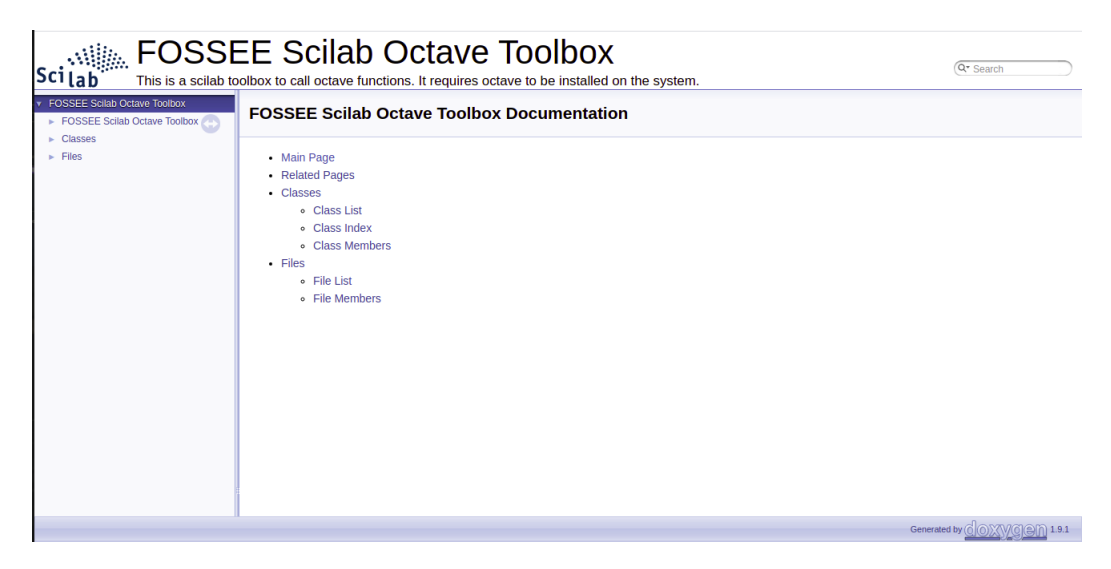

Figure 2: Overview of Doxygen documentation

# <span id="page-8-0"></span>2 Structure of Scilab Octave toolbox

Followings are the list of visible files and folders in the main directory of the fossee-scilab-octave-toolbox of Scilab:

- builder.sce
- loader.sce
- demos
- etc
- jar
- cleaner.sce
- unloader.sce
- README.md
- .travis.yml
- Doxyfile
- help
- doc
- locales
- macros
- sci gateway
- src
- tests
- thirdparty

### <span id="page-8-1"></span>2.1 File Structure

#### <span id="page-8-2"></span>2.1.1 builder.sce

This file builds the macros, help and the loader.sce files. Type the command exec builder.sce in the scilab console to execute this file. Both these have to be executed every time, to load the toolbox for usage.

#### <span id="page-9-0"></span>2.1.2 loader.sce

It is basically a file that calls the function scilab octave.start present in the etc folder. This has to be executed first on opening the toolbox, using the command exec loader.sce in the scilab console.

#### <span id="page-9-1"></span>2.1.3 demos

It contains demo files for the toolbox.

#### <span id="page-9-2"></span>2.1.4 etc

etc directory contains the initialization and finalization script of the toolbox which runs at the beginning and termination of the toolbox. They are executed while executing the loader and unloader files.

#### <span id="page-9-3"></span>2.1.4.1 scilab octave.start

The name of the initialization script for a toolbox is the name of the toolbox followed by ".start". It is executed when we run the loader.sce file. It's purpose includes :

- 1. Load function libraries from macros directory.
- 2. Load gateway and shared libraries form sci gateway and thirdparty directory.
- 3. Load help from help directory.
- 4. Load demos from demos directory.

#### <span id="page-9-4"></span>2.1.4.2 scilab octave.quit

The name of the finalization script for a toolbox is the name of the toolbox followed by ".quit". It is executed when we run the loader. It's purpose includes :

- 1. Unlink the toolbox libraries.
- 2. Remove any preferences that were set by the toolbox.

#### <span id="page-9-5"></span>2.1.5 jar

This folder has a scilab en US.jar file. This file is basically a Java Archive package file format typically used to aggregate many Java class files and associated metadata and resources (text, images etc.) into a file for distribution.

#### <span id="page-10-0"></span>2.1.6 cleaner.sce

This file is generated by builder.sce. On executing this file, we actually delete the loader.sce and the unloader.sce files. One caution to the users is that do not edit this file.

#### <span id="page-10-1"></span>2.1.7 unloader.sce

It is used to unload the toolbox.

#### <span id="page-10-2"></span>2.1.8 .travis.yml

This file is included to facilitate the builds we can trigger in Travis CI. Travis CI provides a default build environment and a default set of steps for each programming language. We can customize any step in this process in .travis.yml. .travis.yml can be very minimalistic or have a lot of customization in it. So each time when a build is triggered by the user, an new scilab instance is opened in the terminal without any gui (scilab-cli) and executes test.sce in the tests folder of the toolbox (because of the -f flag used here).

#### <span id="page-10-3"></span>2.1.9 Doxyfile

Doxygen uses a configuration file to determine all of its setting. This configuration file is a free-form ASCII text file with a structure that is similar to that of a Makefile, with the default name Doxyfile. It is parsed by Doxygen and essentially, consists of a list of assignment statements. Each statement consists of a TAG\_NAME written in capitals, followed by the equal sign  $(=)$ and one or more values.

#### <span id="page-10-4"></span>2.1.10 help

The help section that covers all the functions that the toolbox currently consists of.

#### <span id="page-10-5"></span>2.1.11 macros

Macros folder contains scilab function files. Files with extensions other than sci will not be compiled when the builder is run. Scilab macros can be:

- 1. A Scilab function file which returns the result after computation.
- 2. A Scilab function which calls a C, C++ or FORTRAN code.

3. A Scilab function which calls a binary library.

#### <span id="page-11-0"></span>2.1.12 sci gateway

Now the sci gateway directory contain all necessary files to create the builder for the primitive octave fun. For this, the builder file is in the sci gateway/cpp/ directory, this builder (named builder gateway cpp.sce) creates the new shared libraries to link the compiled C and new Scilab interface routines and generates a loader. This loader file calls the addinter function to load dynamically the shared library.

#### <span id="page-11-1"></span>2.1.13 src

The src directory contain all source code files for the octave fun function i.e. to call octave from c and then pass the result to scilab.

#### <span id="page-11-2"></span>2.1.14 tests

This folder contains 2 tests file that are used to validate all the functions present in the toolbox macros. One is the demo.sce file which is used for the demo purposes whereas other is the test.sce file which is executed in the Travis CI (Continuous Integration).

#### <span id="page-11-3"></span>2.1.15 thirdparty

It contains the header files and dynamic link libraries for the fun function for both, Linux and Windows.

### <span id="page-11-4"></span>2.2 Guidelines to use the toolbox

The toolbox is be available at [https://github.com/FOSSEE/fossee-scilab](https://github.com/FOSSEE/fossee-scilab-octave-toolbox)[octave-toolbox](https://github.com/FOSSEE/fossee-scilab-octave-toolbox). The users are requested to go through the README.md file prior using the toolbox.

Else, the users are requested to follow the following steps:

#### • Prerequisites for Linux

1. sudo apt-get install build-essential ( 117 MB download)

- 2. sudo apt-get install liboctave-dev ( 103 MB download)
- 3. sudo apt-get install octave
- 4. sudo apt-get install scilab
- 5. Now, install the required octave packages using the below command in linux terminal-sudo apt-get install octave-pkg name For example, to install signal package in octave, do-sudo apt-get install octave-signal

#### • Prerequisites for Windows

- 1. Download and Install Scilab 6.0.1 x64 from Scilab.org
- 2. Download and Install Octave 4.4.1 x64.
- 3. Install Mingw Tollbox for Scilab (https://atoms.scilab.org/toolboxes/mingw/0.10.5).
- 4. Create an user variable called 'OCTAVE HOME' with value equal to the installation directory of Octave.

Now follow the folllowing steps to build and load the toolbox.

- 1. Clone this repository as it is.
- 2. Go to the main folder and execute the builder.sce using exec builder.sce.
- 3. Execute loader.sce using exec loader.sce and start using the functions in the toolbox.

This step should be repeated every time you restart the Scilab to load the toolbox again. Once the toolbox is built and loaded by following the steps mentioned above, we can verify the functioning of the toolbox by executing the test.sce by exec tests/test.sce.

# <span id="page-13-0"></span>3 Contributions

### <span id="page-13-1"></span>3.1 Task 1

#### <span id="page-13-2"></span>3.1.1 Problem Statement

Capturing the original octave error messages and returning them to scilab The toolbox utilizes the Scilab and Octave API for bridging the two softwares. First, the input is fetched using the Scilab C++ API, and then it is sent to the fun() function, where it is passed to Octave's API for the computation using the feval function. The returned data is then checked to see for a successful response or an error. Earlier, if an error was encountered in the octave side of this toolbox, it threw only following errors, instead of the specific error by the octave:

- Octave interpreter exited with status (status code).
- error encountered in Octave evaluator!
- Octave unable to process!

```
--> octave_fun("idivide",10)
Octave unable to process!
Correct usage:
octave_fun("octave_function",input1,input2,...)
octave_fun("octave_function",input1,input2,...,optional_input1,optional_input2,.
octave_fun("octave_function","octave_package",input1,input2,...)
octave_fun("octave_function","octave_package",input1,input2,...,optional_input1,
```
Figure 3: Original error

#### <span id="page-14-0"></span>3.1.2 Role

Developer

#### <span id="page-14-1"></span>3.1.3 Contributions to the task

- 1. Handling the errors caught in ocatave and prevent crashing of Scilab due to the toolbox.
- 2. Redirected the octave errors from fun.cpp to sci octave.cpp using the C++ std::exception.
- 3. Stored the errors using a stringstream buffer, which basically associates a string object with a stream allowing to read from the string as if it were a stream. This buffer was later retrieved to show the error on the Scilab console.
- 4. Classified these buffer messages as an error or a general message to display them accordingly based on the value of status fun variable and buffer length.

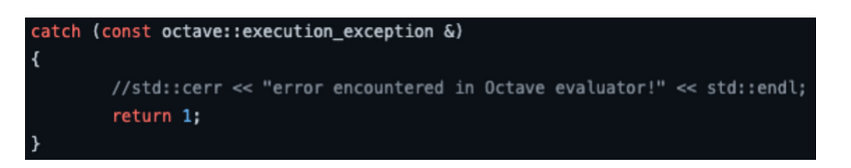

Figure 4: Catching Exception

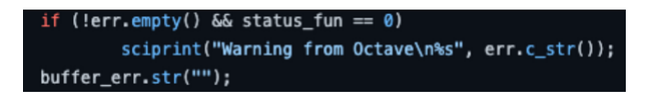

Figure 5: Classification of Warnings

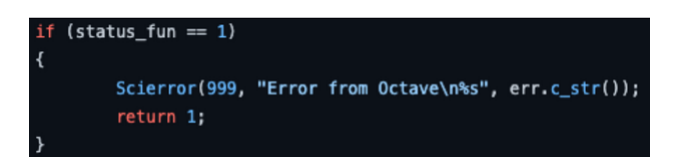

Figure 6: Classification of Errors

### <span id="page-15-0"></span>3.2 Task 2

#### <span id="page-15-1"></span>3.2.1 Problem Statement

Handling octave functions that represent the input and output data in structure format Initially, the toolbox only supported int/double/complex/real/string data types and not inputs which consisted of structure data.

In this case, the toolbox gave an error of a wrong data type. So, the task was to extend the capability of toolbox to support the structure data types.

```
--> s=struct('date',13,'month','JAN')
 \epsilon=date: [1x1 constant]
 month: [1x1 string]
--> s=octave fun("setfield",s,'year',2021)
octave fun: Wrong type of input argument 1.
```
Figure 7: Original error

#### <span id="page-15-2"></span>3.2.2 Role

Documentation

#### <span id="page-15-3"></span>3.2.3 Contributions to the task

1. Write the Internal / Developer documentation for the task and the toolbox

- 2. Extend the toolbox instructions and help docs for the user on how to use the struct data types
- 3. Create doxygen configuration file to automatically generate toolbox documentation
- 4. Applied coding conventions, such as file organization, comments, naming conventions, programming practices, etc.
- 5. Populated the documentation for all functions, data types, parameters and argument types

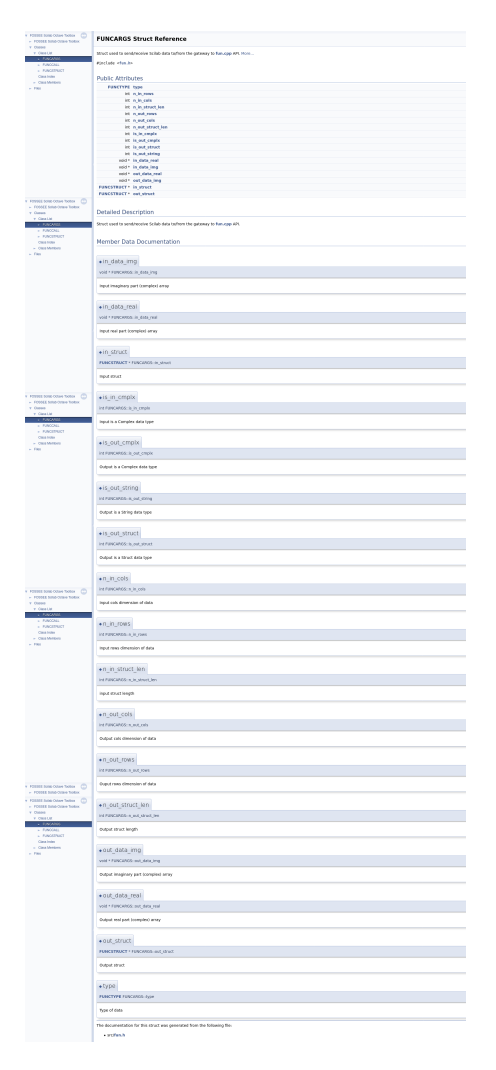

Figure 8: Struct used to send/receive Scilab data to/from the gateway to fun.cpp API

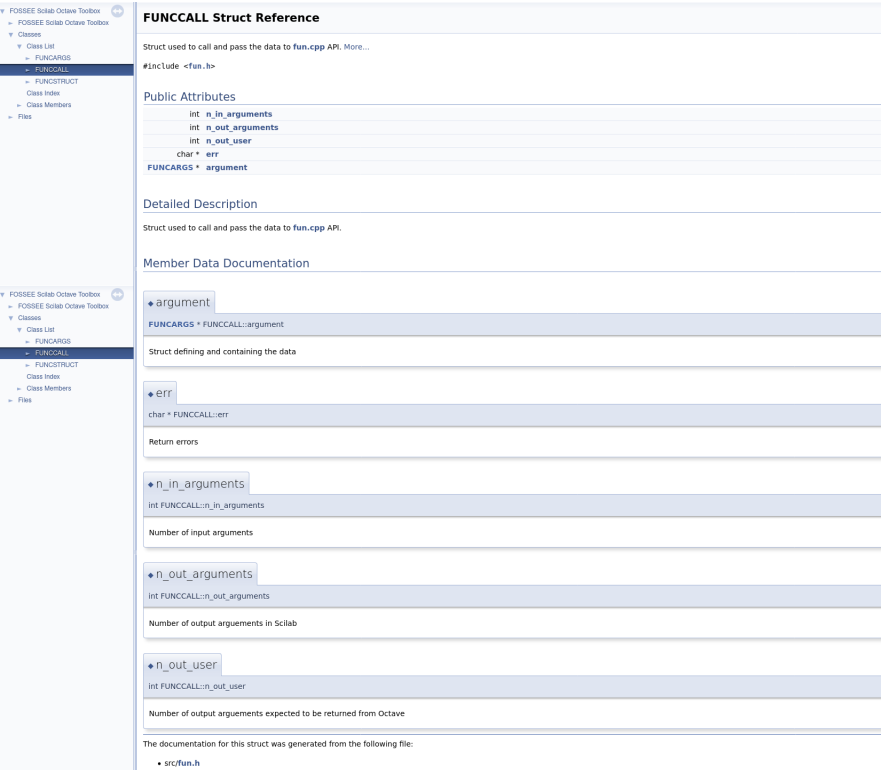

Figure 9: Struct used to call and pass the data to fun.cpp API

| v FOSSEE Scilab Octave Toolbox (C)                             |                                                                          |
|----------------------------------------------------------------|--------------------------------------------------------------------------|
| - FOSSEE Solab Octave Toolbox<br>v Classes                     | <b>FUNCSTRUCT Struct Reference</b>                                       |
| <b>v</b> Class List                                            | Struct used to pass structs to Octave from the fun library. More         |
| - FUNCARGS<br>- FUNCCALL                                       | #include <fun.h></fun.h>                                                 |
| - FUNCSTRUCT                                                   |                                                                          |
| Class Index<br>$\leftarrow$ Class Members                      | <b>Public Attributes</b>                                                 |
| $=$ Files                                                      | FUNCTYPE type                                                            |
|                                                                | void * key<br>int rows                                                   |
|                                                                | int cols                                                                 |
|                                                                | void * dataReal                                                          |
|                                                                | void * datalmg<br>void * str                                             |
|                                                                |                                                                          |
|                                                                | <b>Detailed Description</b>                                              |
|                                                                | Struct used to pass structs to Octave from the fun library.              |
|                                                                |                                                                          |
|                                                                | <b>Member Data Documentation</b>                                         |
|                                                                |                                                                          |
|                                                                | $\bullet$ cols                                                           |
| v FOSSEE Sclab Octave Toolbox<br>- FOSSEE Solab Octave Toolbox | int FUNCSTRUCT::cols                                                     |
| $v$ Classes<br>v Class List                                    | cols dimension of struct fields' value                                   |
| $\leftarrow$ FUNCARGS<br>$=$ FUNCCALL                          |                                                                          |
| - FUNCSTRUCT<br>Class Index                                    | · datalmg                                                                |
| $\leftarrow$ Class Members                                     | void * FUNCSTRUCT::dataImg                                               |
| $\leftarrow$ Files                                             |                                                                          |
|                                                                | Img data if struct field's value is complex                              |
| v FOSSEE Sciab Octave Toolbox (2)                              |                                                                          |
| - FOSSEE Scilab Octave Toolbox<br>v Classes                    | $\bullet$ dataReal                                                       |
| v Class List<br>- FUNCARGS                                     | void * FUNCSTRUCT::dataReal                                              |
| - FUNCCALL                                                     | Real data if struct field's value is real                                |
| - FUNCSTRUC<br>Class Index                                     |                                                                          |
| $\leftarrow$ Class Members<br>$\leftarrow$ Fiks                | $\bullet$ key                                                            |
|                                                                | void * FUNCSTRUCT:: key                                                  |
|                                                                |                                                                          |
|                                                                | key of struct field                                                      |
|                                                                |                                                                          |
|                                                                | $\triangle$ rows                                                         |
|                                                                | int FUNCSTRUCT::rows                                                     |
|                                                                | rows dimension of struct field's value                                   |
|                                                                |                                                                          |
|                                                                | $\bullet$ str                                                            |
|                                                                | void * FUNCSTRUCT::str                                                   |
|                                                                |                                                                          |
|                                                                | String data if struct field's value is string                            |
|                                                                |                                                                          |
|                                                                | $*$ type                                                                 |
|                                                                | <b>FUNCTYPE FUNCSTRUCT::type</b>                                         |
|                                                                | Type of value in struct's field                                          |
|                                                                | The documentation for this struct was generated from the following file: |
|                                                                | · src/fun.h                                                              |

Figure 10: FUNCSTRUCT - Struct used to pass Stuct data to Octave

|                                                                                                    | <b>With FOSSEE Scilab Octave Toolbox</b><br>This is a scilab toolbox to call octave functions. It requires octave to be installed on the system.                                                                                                    | Q- Search                         |
|----------------------------------------------------------------------------------------------------|----------------------------------------------------------------------------------------------------|-----------------------------------|
| G<br><b>v</b> FOSSEE Sollab Octave Toolbox                                                                                                    | Here is a list of all class members with links to the classes they belong to:                                                                                                    |                                   |
| Sci <sub>lab</sub><br>- FOSSEE Sollab Octave Toolbox<br>v Classes<br>$\leftarrow$ Class List<br>Class Index<br>v Class Members<br>AT.<br>Variables<br>$-$ Files | · argument : FUNCCALL<br>· cols: FUNCSTRUCT<br>· datalmg: FUNCSTRUCT<br>· dataReal : FUNCSTRUCT<br>· err : FUNCCALL<br>. in data img : FUNCARGS<br>. in_data_real : FUNCARGS<br>· in struct : FUNCARGS<br>· is in cmplx : FUNCARGS<br>· is_out_cmplx : FUNCARGS<br>· is_out_string : FUNCARGS<br>· is out struct : FUNCARGS<br>• key: FUNCSTRUCT<br>. n in arguments : FUNCCALL<br>. n in cols : FUNCARGS<br>. n in rows : FUNCARGS<br>. n in struct len : FUNCARGS<br>. n out arguments : FUNCCALL<br>. n_out_cols : FUNCARGS<br>. n_out_rows : FUNCARGS<br>. n out struct len : FUNCARGS<br>. n out user : FUNCCALL<br>· out_data_img : FUNCARGS<br>· out data real : FUNCARGS<br>· out struct : FUNCARGS<br>· rows: FUNCSTRUCT<br>· str : FUNCSTRUCT<br>• type: FUNCARGS, FUNCSTRUCT |                                   |
|                                                                                                    |                                                                                                    |                                   |
|                                                                                                    |                                                                                                    | Generated by <b>COXWOGD</b> 1.9.1 |
|                                                                                                    |                                                                                                    |                                   |

Figure 11: List of class members

| $\circ$<br>v FOSSEE Solab Octave Toolbox<br>- FOSSEE Scilab Octave Toolbox | <b>File List</b>                                     |                        |
|----------------------------------------------------------------------------|------------------------------------------------------|------------------------|
|                                                                            | Here is a list of all files with brief descriptions: |                        |
| $\leftarrow$ File Members                                                  | v <b>Esci gateway</b>                                | [detail level 1 2 3 4] |
|                                                                            |                                                      |                        |
|                                                                            | $v \equiv cpp$                                       |                        |
|                                                                            | ilibscilab octave.cpp                                |                        |
|                                                                            | ilibscilab_octave.h<br>ilibscilab_octave.hxx         |                        |
|                                                                            | sci_octave.cpp                                       |                        |
| $v$ illi src                                                               |                                                      |                        |
|                                                                            | fun.cpp                                              |                        |
|                                                                            | 图 fun.h                                              |                        |
|                                                                            | main.cpp                                             |                        |
|                                                                            | v <b>ill</b> thirdparty                              |                        |
|                                                                            | $\mathbf{v}$ <b>iii</b> linux                        |                        |
|                                                                            | $v$ $\equiv$ include                                 |                        |
|                                                                            | fun.h                                                |                        |
|                                                                            |                                                      |                        |
|                                                                            |                                                      |                        |
|                                                                            |                                                      |                        |
|                                                                            |                                                      |                        |
|                                                                            |                                                      |                        |
|                                                                            |                                                      |                        |
|                                                                            |                                                      |                        |
|                                                                            |                                                      |                        |
|                                                                            |                                                      |                        |
|                                                                            |                                                      |                        |
|                                                                            |                                                      |                        |
|                                                                            |                                                      |                        |

Figure 12: List of files in the Toolbox  $\le/\$ hierarchy

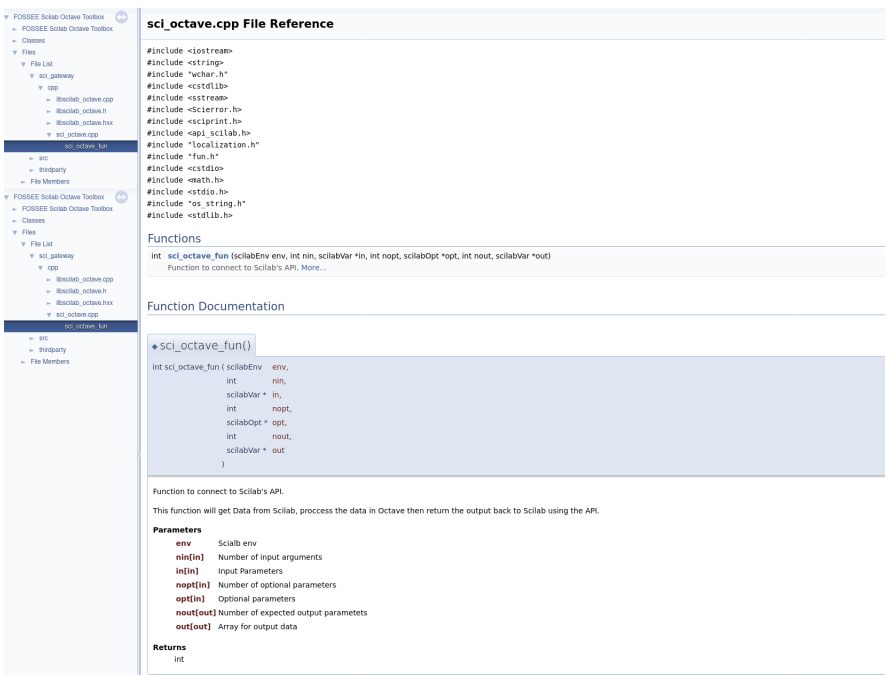

Figure 13:  $sci_octave.cpp - Bridge between Scilab and the tool box$ 

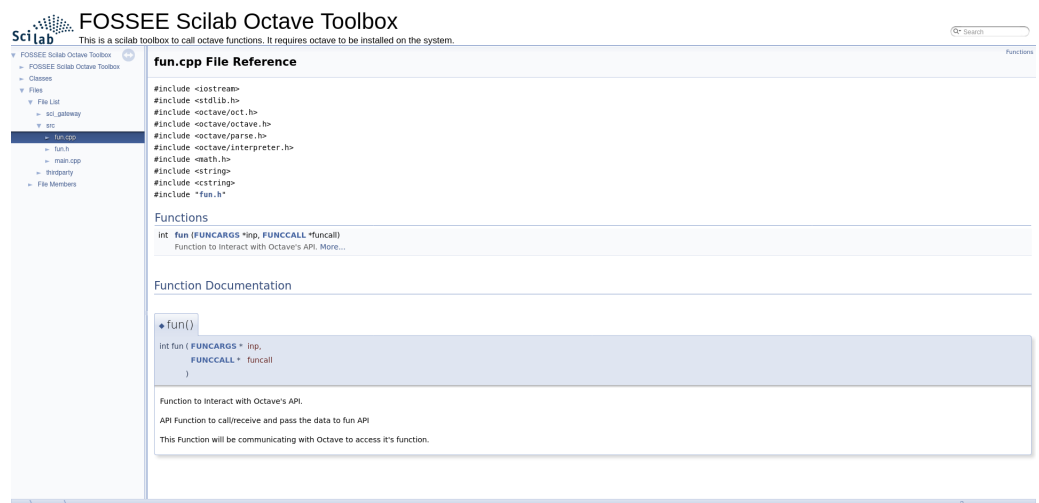

Figure 14: fun.cpp Reference - Main toolbox

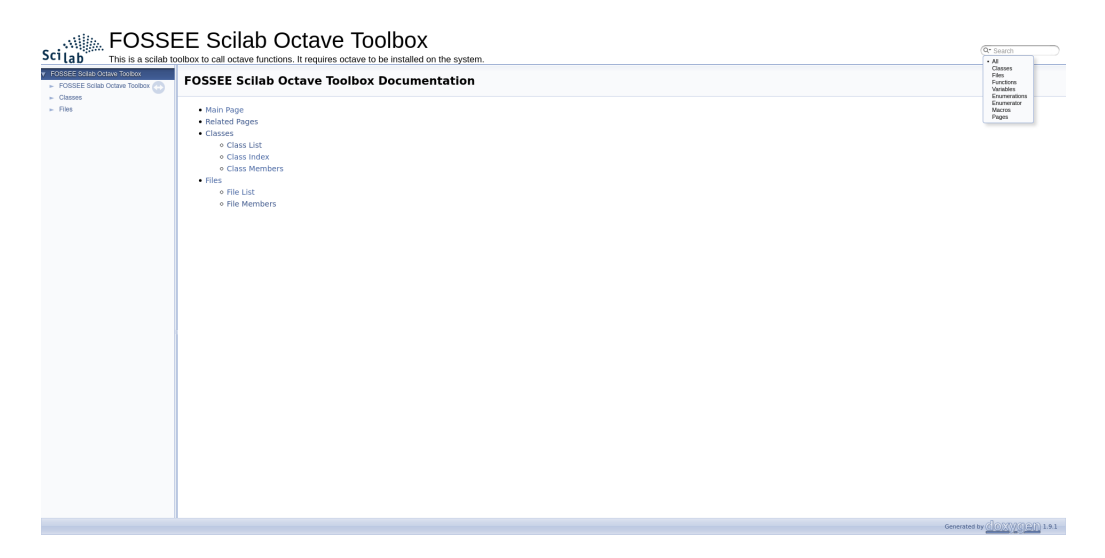

Figure 15: Structure of Documentation

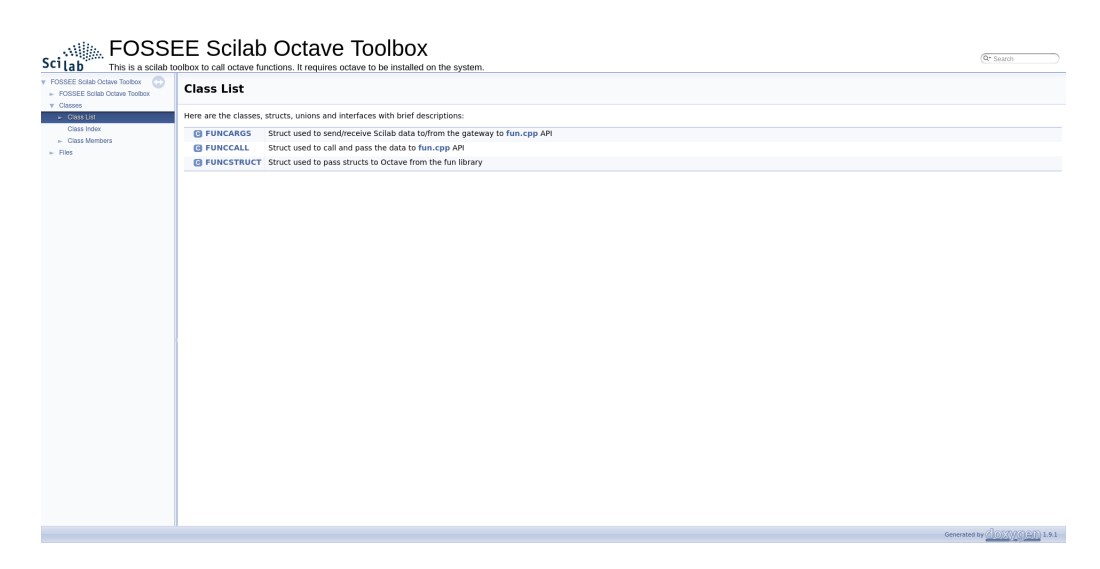

Figure 16: Desc. of Classes and Interfaces

### <span id="page-23-0"></span>3.3 Task 3

#### <span id="page-23-1"></span>3.3.1 Problem Statement

Extending the toolbox usage to Windows OS As earlier, the toolbox was limited to Linux OS (Debian/Ubuntu) only, it was required to extend the capability of the toolbox to Windows OS also.

See the [test results](https://app.travis-ci.com/github/KRIXUS-alpha/fossee-scilab-octave-toolbox/builds/223829310) for the fork of the toolbox.

#### <span id="page-23-2"></span>3.3.2 Role

Tester

#### <span id="page-23-3"></span>3.3.3 Contributions to the task

- 1. Integrated Travis CI integration service to automatically run the tests for different OS.
- 2. Wrote bash scripts to automatically run the tests and get their failure or success as a status.
- 3. Tested the toolbox on different architectures like amd64 and AWSgraviton

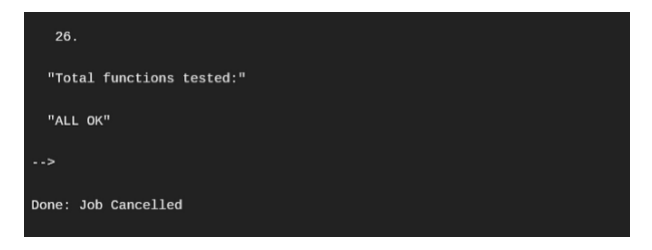

Figure 17: Status for passed test

```
language: cpp
os: linux
\texttt{dist} \colon \texttt{focal}arch: arm64-graviton2
addons:
  \mathsf{apt:}packages:
     - scilab
      - octave
     - build-essential
      - liboctave-dev
      - octave-signal
      - octave-struct
      - octave-communications
      - octave-strings
script:- cd $TRAVIS_BUILD_DIR/
- cd src/
- bash make.sh
- cd $TRAVIS_BUILD_DIR/
- scilab-cli -f tests/test.sce
```
Figure 18: Travis configuration

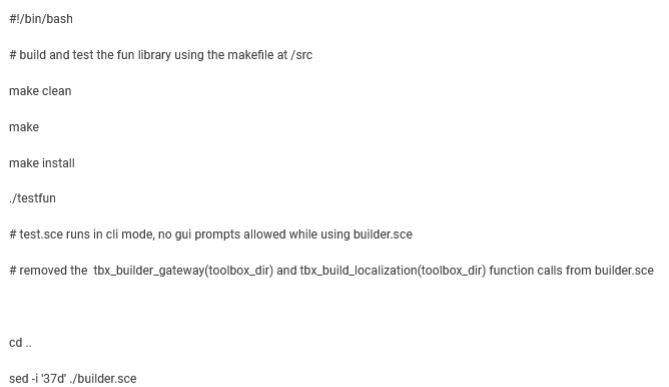

sed -i '40,41d' ./builder.sce

Figure 19: Bash script to run the tests

## <span id="page-25-0"></span>4 Conclusion

To summarize, the Scilab Octave Toolbox at the end of this Semester Long Internship is now capable of:

- 1. Handling and Displaying Error Messages from Octave.(No longed crash only)
- 2. String Input/Output
- 3. Structured Data as Input/Output
- 4. Running on Windows OS

This Semester-long internship provided me the exposure to project management and organisation in the open-source community. It has been a great opportunity for me to gain experience and understand the implications of becoming a computer professional and software engineer. Importantly, I learnt the process and challenges attached to writing cross platform software development. I gained an understanding of efficiently documenting code bases to facilitate developers and user to utilize the software and/or extend its capabilities. I got the hang of continuous integration using Travis CI and the importance and process of writing test driven development. Along with my technical knowledge, I also learned about time management, critical and analytical thinking, and goal-setting.

# <span id="page-26-0"></span>5 References

- [https://octave.1599824.n4.nabble.com/Capturing-exception-messages-i](https://octave.1599824.n4.nabble.com/Capturing-exception-messages-in-octave-C-API-td4694132.html#a4694163)n[octave-C-API-td4694132.htmla4694163](https://octave.1599824.n4.nabble.com/Capturing-exception-messages-in-octave-C-API-td4694132.html#a4694163)
- [https://octave.org/doc/v6.1.0/Structures-in-Oct-002dFiles.html](https://octave.org/doc/v6.1.0/Structures-in-Oct_002dFiles.html)
- <https://stackoverflow.com/questions/48226185/c-using-enum-inside-struct>
- [https://help.scilab.org/docs/6.0.2/en](https://help.scilab.org/docs/6.0.2/en_US/api_struct.html) US/api struct.html